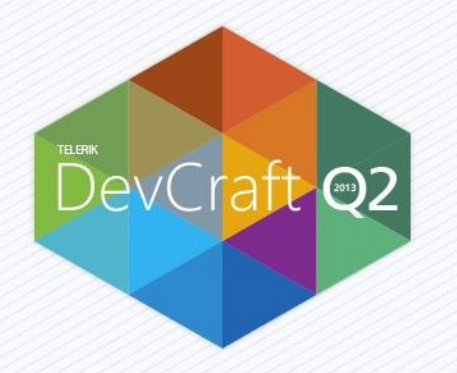

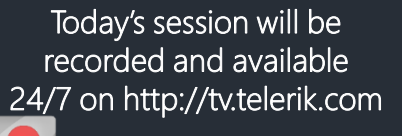

**REC** 

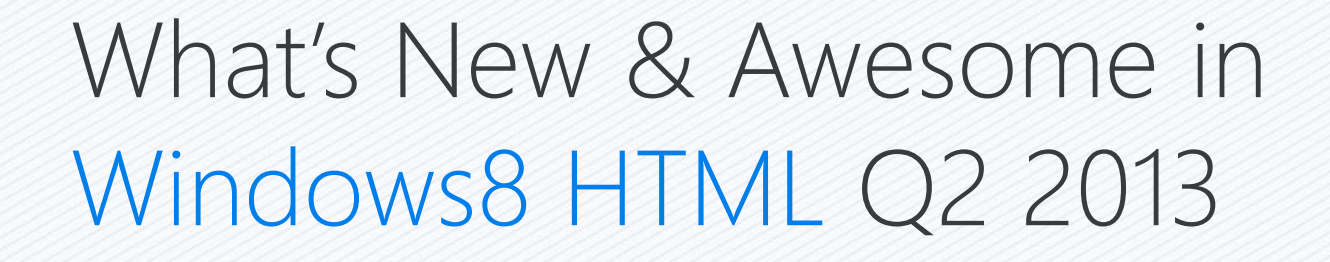

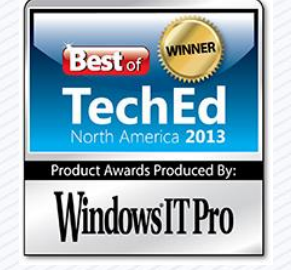

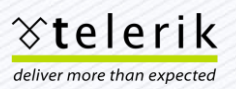

#### Schedule

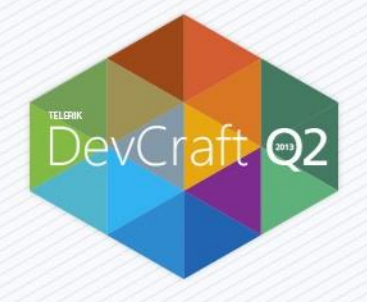

June 17th – Monday June  $1/th$  – Monday What's New & Awesome in XAML Q2 2013 June 17th – Monday June  $1/th$  – Monday What's New & Awesome in WinForms Q2 2013 June 18th – Tuesday June 18th – Tuesday What's New & Awesome in ASP.NET AJAX Q2 2013 June 18th – Tuesday June 18th – Iuesday Manage your RadControls projects more effectively with Telerik TeamPulse June 19th – Wednesday June 19th – Wednesday What's New & Awesome in Windows8 XAML & Windows Phone Q2 2013 **June 19th – Wednesday 12:00pm EDT** What's New & Awesome in Windows8 HTML Q2 2013 June 19th – Wednesday June 19th – Wednesday What's New & Awesome in Telerik Reporting and OpenAccess ORM Q2 2013 June 20th – Thursday June 20th – Inursday Meet the Next Generation of Kendo UI Complete for ASP.NET MVC Extensions June 20th – Thursday June 20th – Inursday What's New & Awesome in Visual Studio Productivity Tools Q2 2013 June 21st – Friday June 21st – Friday **Automating HTML5 and AJAX UI Tests with the Telerik Testing Framework** 

## Roadmap for Today

- Q1 2013 A quick review
- New Controls
- **Data Storage**
- New Features
- **TypeScript Support**
- New Samples Library

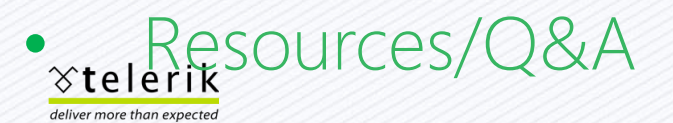

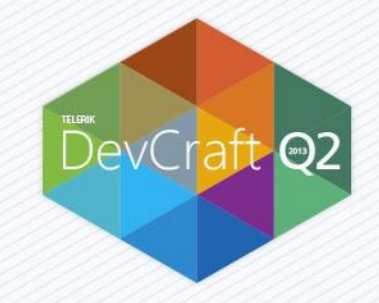

#### Phil Japikse Microsoft MVP, MCSD, MCDBA, CSM, CSP

Senior Developer Evangelist, Telerik

Email: phil@telerik.com Twitter: @skimedic Blog: http://www.skimedic.com/blog Blog: http://blogs.telerik.com/skimedic

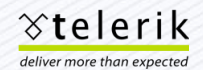

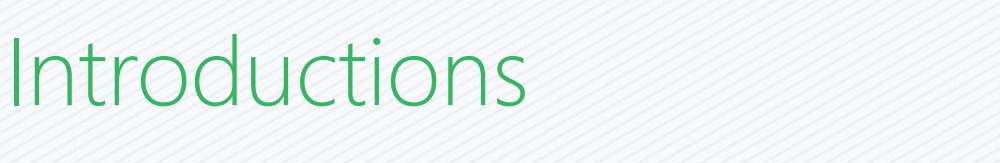

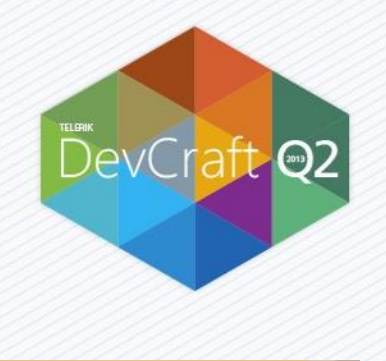

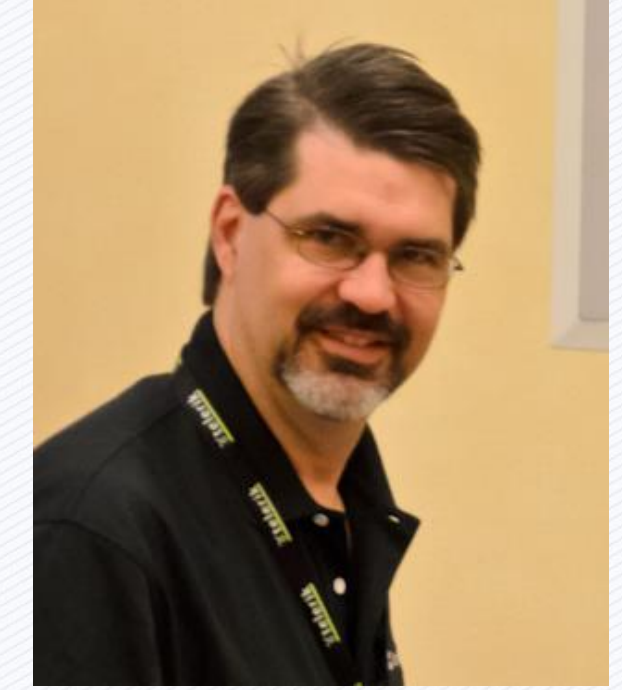

# Highlights from Q1 2013

- DataGrid
- New Charts
	- Open/Hi/Low/Close
	- Candlestick

deliver more than expected

- RadZoomable
- **For full release history:** 
	- http://www.telerik.com/products/windows-8/whats-new
- Select Release History<br>
\*telerik

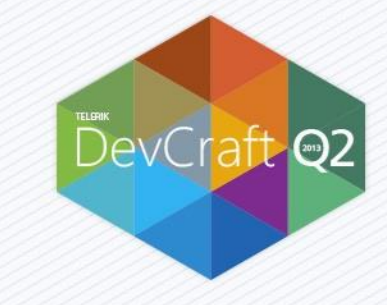

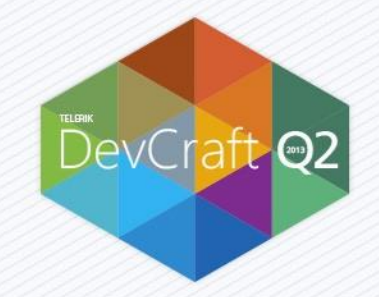

## Q2 2013 Release Overview

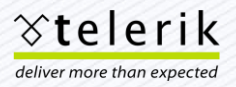

#### RadControls Controls for Windows 8

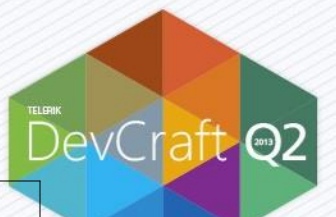

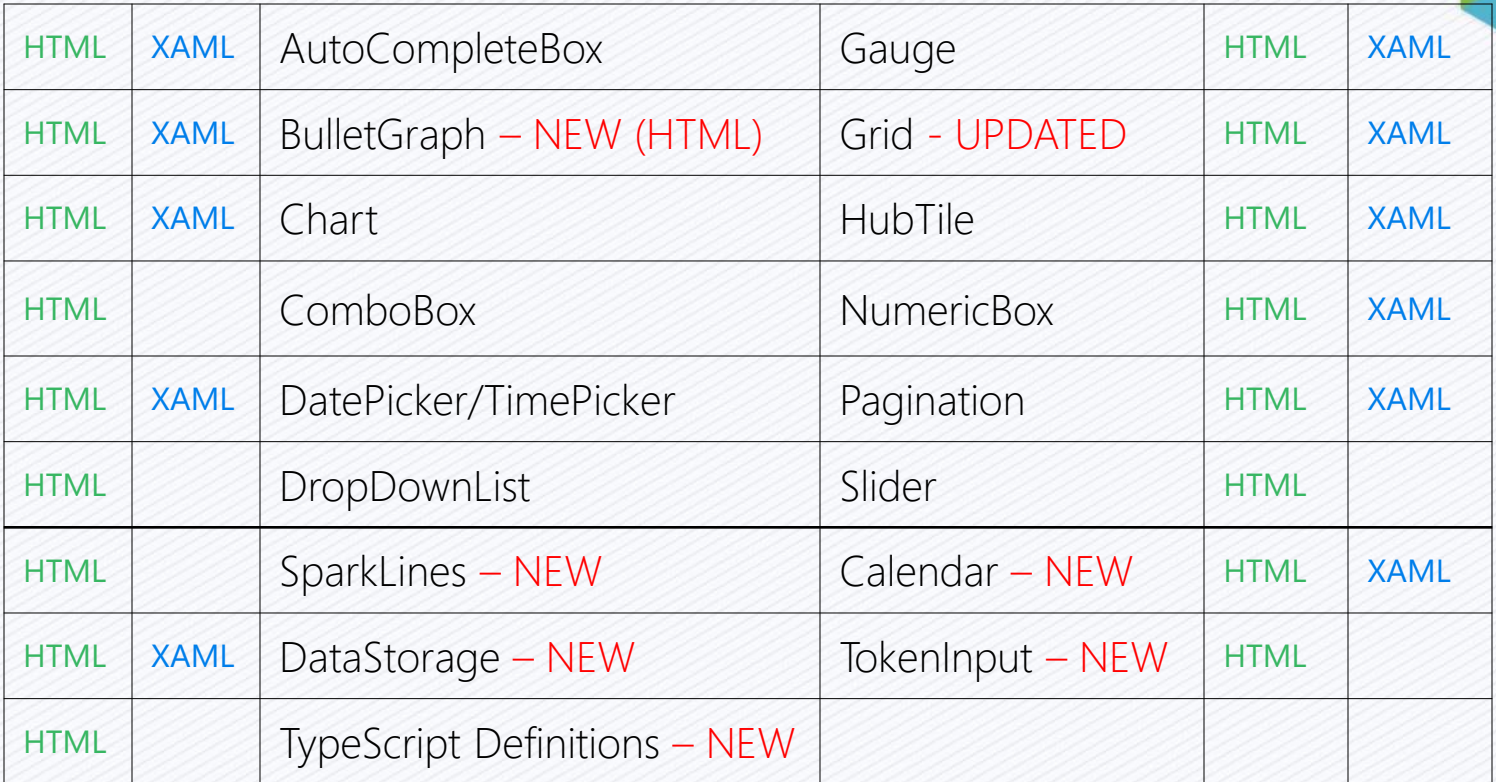

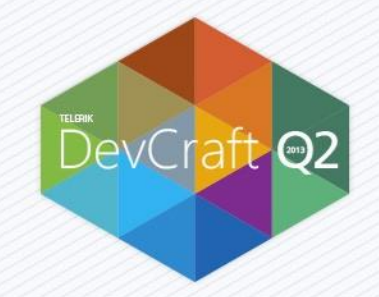

# New Controls for Q2 2013

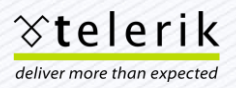

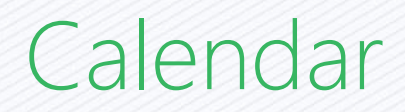

#### Calendar

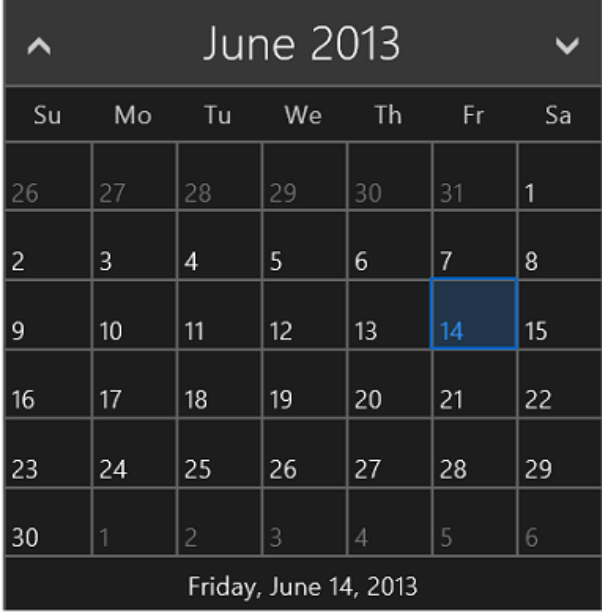

<div id="myCalendar1" data-win-control="Telerik.UI.RadCalendar"></div>

DevCraft

```
var calendar1 = myCalendar1.winControl;
var calendar2 = new Telerik.UI.RadCalendar(myCalendar2); 
calendar1.addEventListener("change", function(e) {
    if (calendar1.current) { 
          calendar2.min = calendar1.current; 
    } 
    else { 
          calendar2.min = new Date(1900, 0, 1);
    } 
}) 
calendar1.onnavigate = function(e) {
    calendar2.navigate(calendar1.current); 
}
```
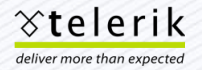

## Token Input

#### Token Input

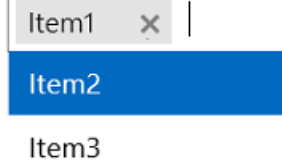

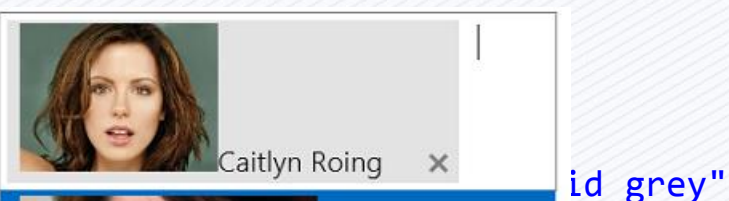

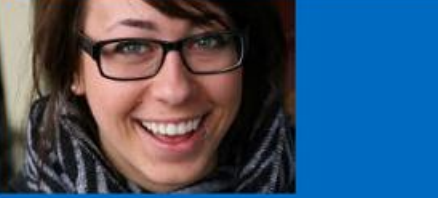

dataSource: m.pearl@company.com

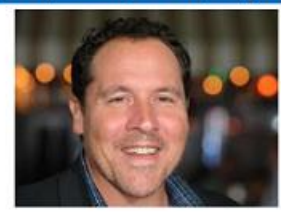

George Patterson qeorqe.patterson@mycompany.com

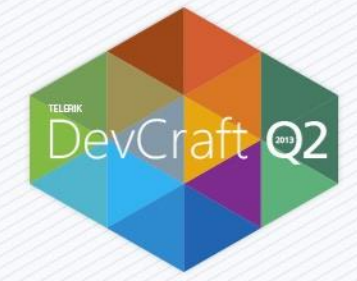

#### ik.UI.RadTokenInput"

#### t typing...',

','Item2','Item3']

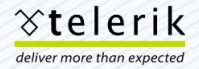

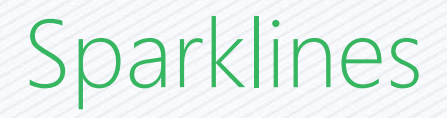

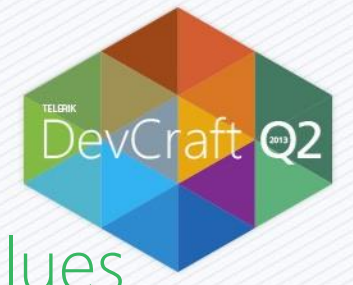

- **Example 1** Lightweight graphical representations of values
	- Line
	- Bar
	- Column
	- Area
	- Pie
	- Bullet

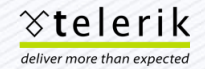

### Sparklines (minus BulletGraph)

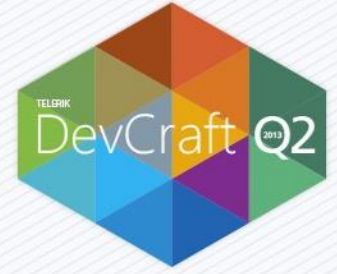

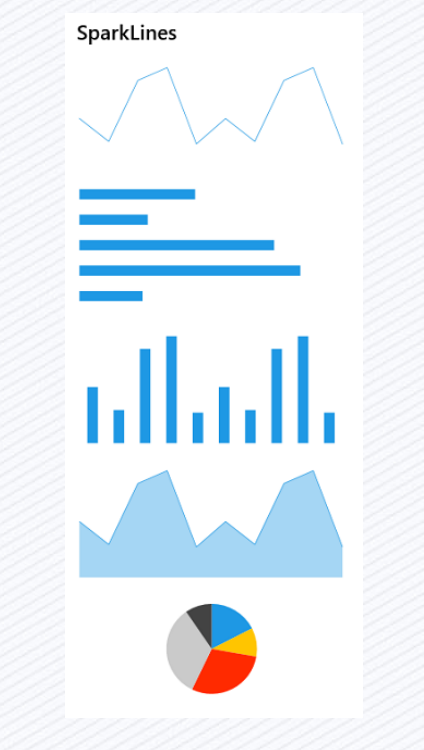

<div class="sparklineDiv" id="sparkline1" data-win-control="Telerik.UI.RadSparkline" data-win-options="{type:'line', data: [22,13,37,42,12,22,13,37,42,12]}" />

<div class="sparklineDiv" id="sparkline2" data-win-control="Telerik.UI.RadSparkline" data-win-options="{type:'bar',data: [22,13,37,42,12]}" />

<div class="sparklineDiv" id="sparkline3" data-win-control="Telerik.UI.RadSparkline" data-win-options="{type:'column',data: [22,13,37,42,12,22,13,37,42,12]}" />

<div class="sparklineDiv" id="sparkline4" data-win-control="Telerik.UI.RadSparkline" data-win-options="{type:'area',data: [22,13,37,42,12,22,13,37,42,12]}" />

<div class="sparklineDiv" id="sparkline5" data-win-control="Telerik.UI.RadSparkline" data-win-options="{type:'pie',data: [22,13,37,42,12]}" />

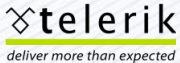

#### BulletGraph

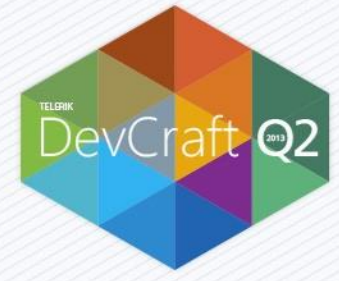

<div id="sparkline1" data-win-control="Telerik.UI.RadSparkline" data-win-options=" { type:'bullet', valueAxis: { plotBands: [ {from: 0, to: 950, color:'#787878', opacity:0.15}, {from: 950, to: 980, color:'#787878', opacity:0.45}, ] }, data: [955,980]}"

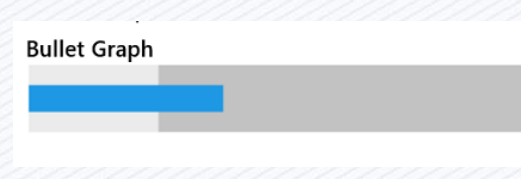

/>

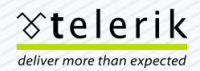

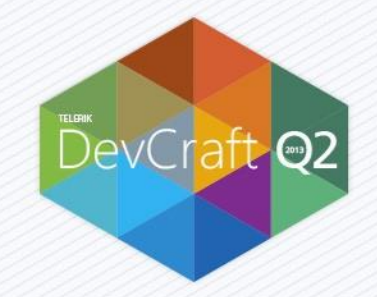

### Demo – New Controls

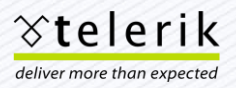

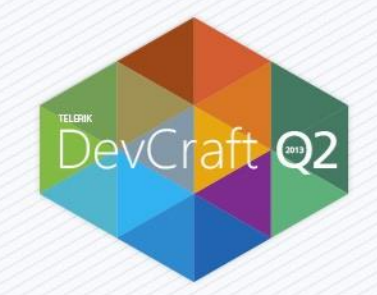

# Data Storage

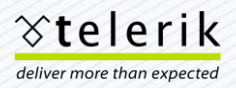

## Data Storage

DevCraft

- **Leverages SQLite** 
	- Add relational data option to Windows 8 applications
- **Provides simple, intuitive API for local storage**
- Database is created using Windows 8 stores
	- Local
	- Roaming
	- Temporary

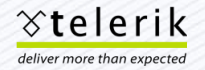

### Simple, Intuitive API

```
var db = return Telerik.Data.Database.open("MyData"); 
cleanDatabase: function() { 
  return db.queryScalar("drop table [customers]")
    .then(function(e) { 
    db.close(); 
  }) 
}, 
maxID: function () { 
  return db.queryScalar("select max(id) from customers")
    .then(function (result) { 
    db.close(); 
    return result; 
 }); 
}, 
getCustomers: function () { 
  return db.query("select * from customers")
    .then(function(result) { 
    db.close(); 
    return result; 
 }); 
},
```

```
deleteCustomer: function(id) { 
    db.remove("customers", { id: id }); 
    db.sync().then(function () { 
       db.close(); 
    }); 
}, 
deleteCustomerObject: function(customer) { 
   db.remove("customers", customer); 
   db.sync().then(function () { 
       db.close(); 
   }); 
}, 
updateCustomer: function (customer) {
   db.update("customers", customer); 
   db.sync().then(function () { 
        db.close(); 
   }); 
}, 
insertRecord: function (customer) { 
   db.insert("customers", customer); 
   return db.sync().then(function () { 
        db.close(); 
        return customer.id; 
 }
},
```
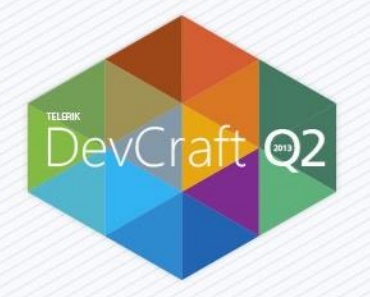

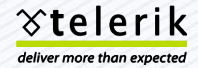

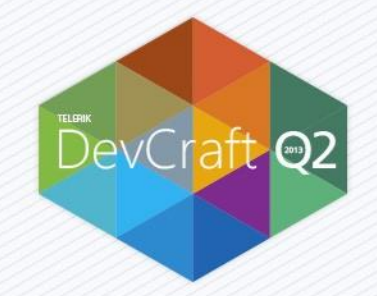

# Demo – Data Storage

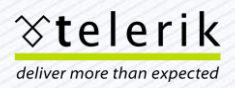

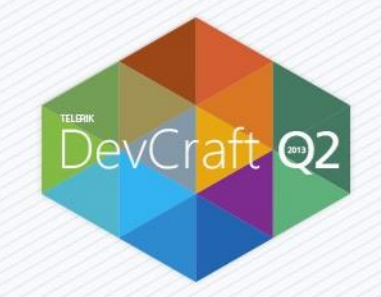

# Updated Controls for Q2 2013

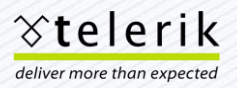

#### RadGrid

#### **RadGrid Editing**

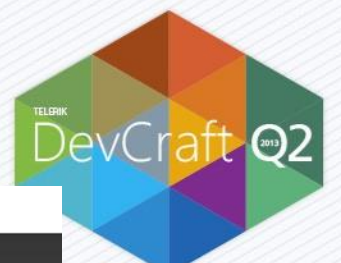

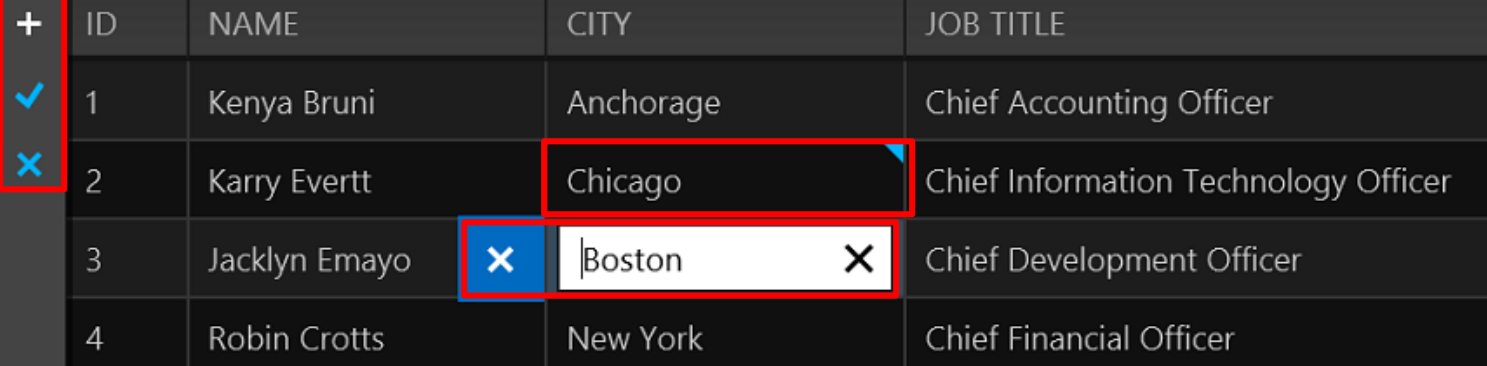

```
editable: { 
    enabled: true, /* enable editing in grid */
    mode: 'cellBatch', /* cell, cellBatch, row */
    create: false, /* createAt */
    update: true, /* enable/disable update */
    destroy: false /* immediately destroy (true) or mark for deletion */
},
```
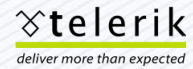

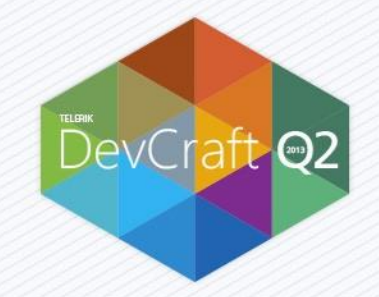

# Demo – RadGrid Editing

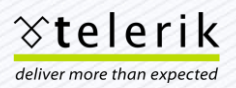

#### Filtering Customizations

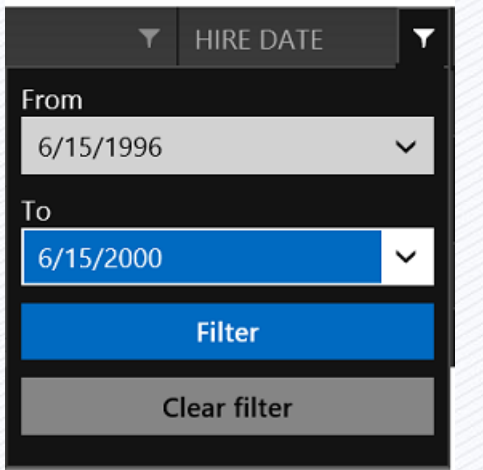

**४telerik** deliver more than expected

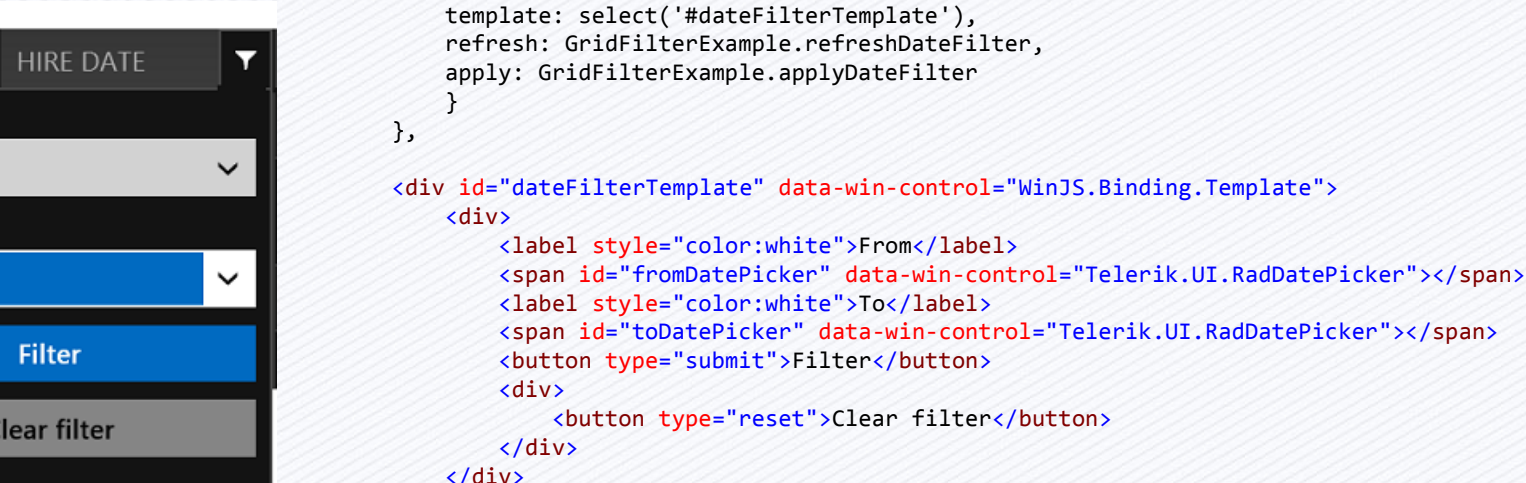

Data-win-options

filterable: {

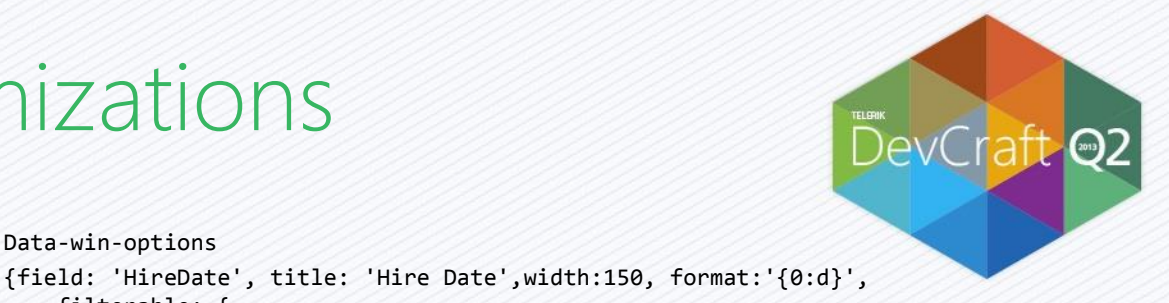

```
</div>
</div>
```
### Coding Custom Filters

```
getFiltersForField: function (expression, field) { 
    var filters = []; 
    ((expression || {}).filters || [])
      .forEach(function (filter) { 
          if (filter.field === field) { 
            filters.push(filter); 
          } 
    }); 
    return filters; 
}, 
refreshDateFilter: function(element, expression) { 
    var filters = getFiltersForField(expression, 
"HireDate"), 
    value; 
    if (filters[0] && fromDatePicker) { 
        value = new Date(+filters[0].value); 
        fromDatePicker.winControl.value = value; 
    } 
    if (filters[1] && toDatePicker) { 
        value = new Date(+filters[1].value); 
        toDatePicker.winControl.value = value; 
    } 
},
```

```
filterByDate: function (operator, actual, specified) { 
    filters = \{"gte": function (a, b) { return a - b >= 0 },
       "Ite": function (a, b) { return a - b \le 0 }
    } 
    actual = new Date(actual);specified = new Date(specified); 
    return filters[operator](actual, specified); 
}, 
applyDateFilter: function (element, expression) { 
     var filters = getFiltersForField(expression, 
"HireDate"), 
     from = fromDatePicker.winControl.value, 
     to = toDatePicker.winControl.value; 
     if (from) { 
         expression.filters.push({ 
            field: "HireDate", 
            operator: filterByDate.bind(null, "gte"), 
            value: from.valueOf() + "" 
         }); 
     }
     //repeat for "to" using "lte"
     return expression; 
},
```
DevCraft

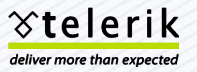

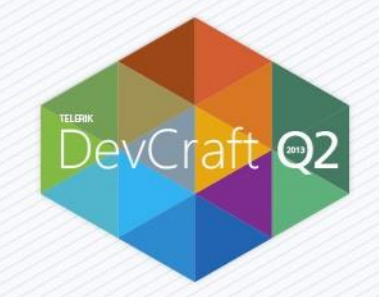

### Demo – Custom Filters

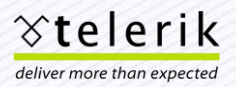

# **TypeScript**

■ Add Telerik.d.ts

DevCraft

- %installdirectory%\js\Telerik.d.ts
- Add references to winjs.d.ts and Telerik.d.ts

```
/// <reference path="../../ts/win.d.ts" /> 
/// <reference path="../../ts/telerik.d.ts" /> 
(function () { 
   "use strict"; 
    WinJS.UI.Pages.define("pages/typeScript/typeScript.html", { 
        ready: function (element, options) { 
             var element = document.getElementById('myCalendar'); 
             var calendar = new Telerik.UI.RadCalendar(element); 
             calendar.footer.enabled=true; 
        }, 
    }); 
{})();
४telerik
deliver more than expected
```
#### Brand New Samples Library

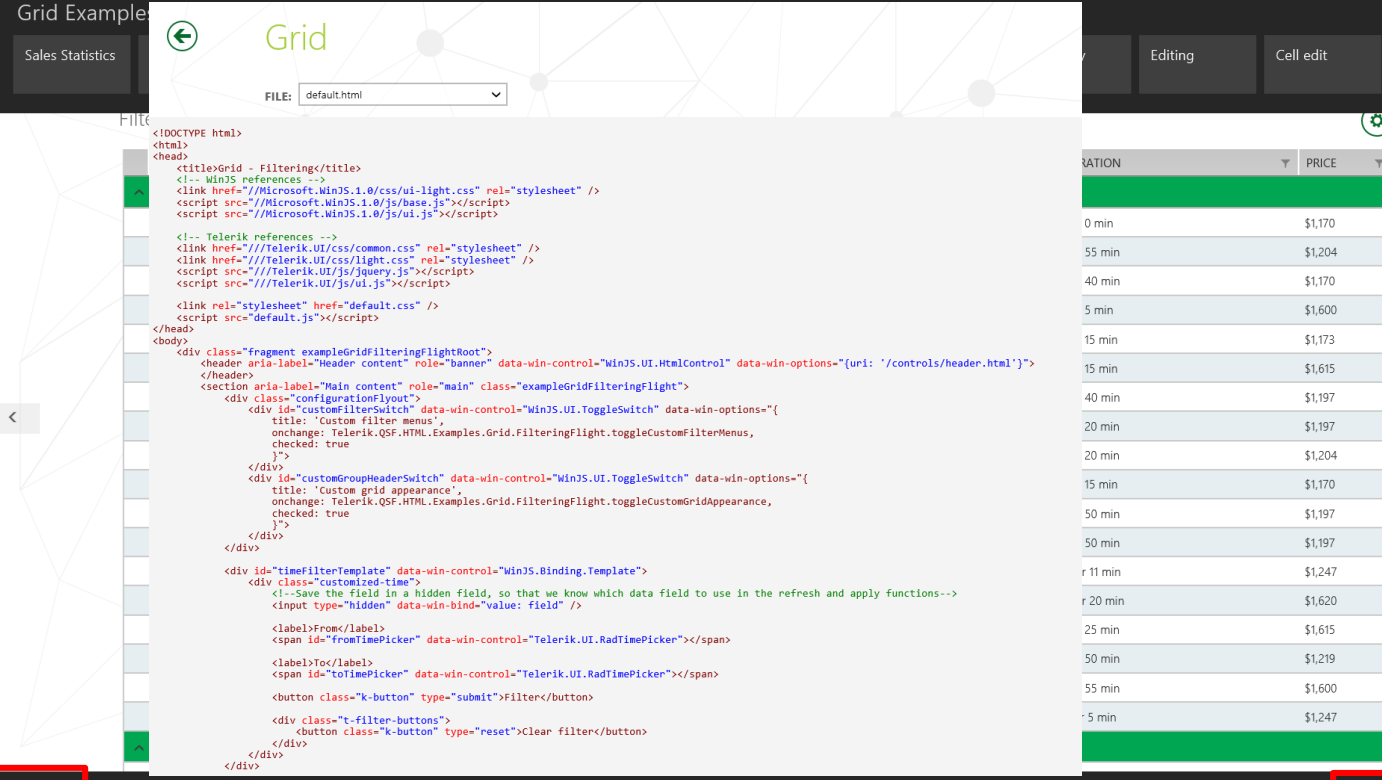

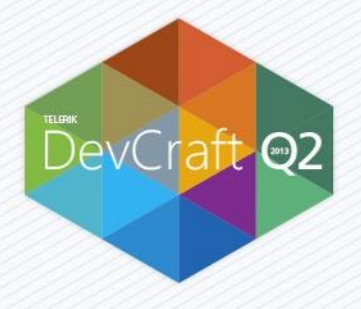

deliver more than expected

 $\odot$ 

Pin to Start

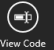

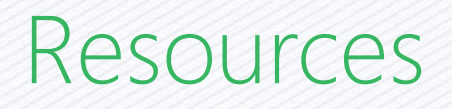

- **Windows Store** 
	- Search for Telerik
- **Telerik** 
	- http://www.Telerik.com
- Documentation/Demos/Forums/
	- http://www.Telerik.com/win8
- Feedback

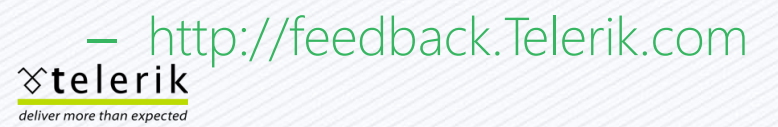

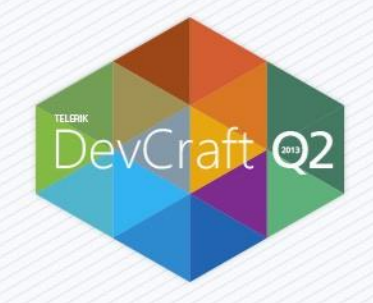

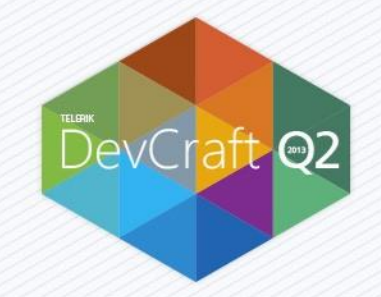

# Demo – Samples Library

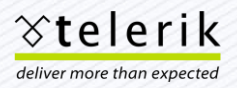

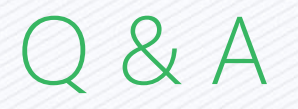

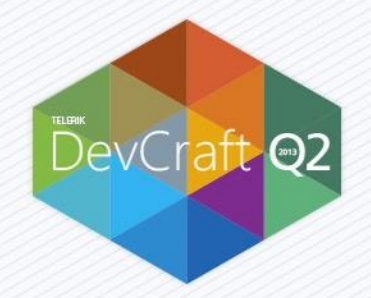

#### Download RadControls for Windows 8 Store Applications at http://www.telerik.com/win8

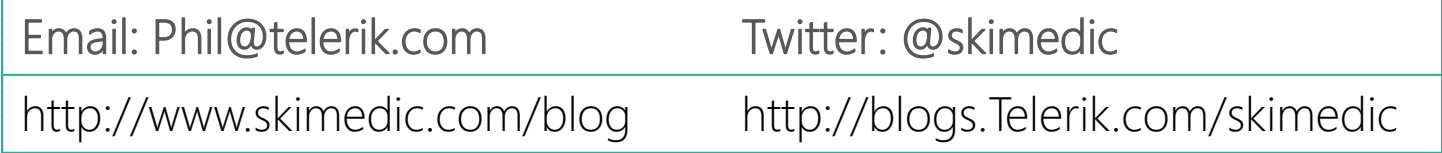

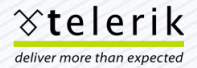